# Alerts and Email Gat with SendGrid

## Introduction

If delivering email to only one recipient, ceoGhusiadelrAuleint of the eiscend device alerts as it is the easiest method for delivering email alerts.

You will need your own website's email address to send email from other public email services may not work with this method.

Compatibility Notice: Beginning in June 2023, only EG4xxx will be SendGrid SMTP gateway. Legacy meters such as EG30xx and eGaug via the SendGrid SMTP gateway.

SendGrid is a free third party service unaffiliated with eGauge which provident outbound email delivery service. It can be used for eGauge alert deliv not specifying an "Email Gateway". Without an "Email Gateway" config rejected, dropped, or fail inconsistently.

It is intended as a commercial service for businesses rather than individual

SendGrid allopw to 100 emails dwaith the ee plan

SendGrid provides delivery information and monitoring such as email delivery emails sent and other features.

#### Disclaimer

SendGrid is a third party email delivery service with no affiliation witl Systems cannot guarantee email delivery, uptime, or security of using

Information on this page will be updated on best effort level. Informat instructions, screenshots, and locations of items are not quaranteed to

eGauge Systems does not provide any support for SendGrid's services account creation, password recovery, or similar issues.

#### Pre-setup notes

[Ensure the eGauge meter used is on firmware v4.0 or greater, c](https://kb.egauge.net/books/egauge-meter-ui/page/checking-and-upgrading-firmware)lick [checking and upgrading](https://kb.egauge.net/books/egauge-meter-ui/page/checking-and-upgrading-firmware) firmware .

Email can be delivered from the eGauge meter smtp.sendgrid.seeminder send API key.

If using alerts on multiple devices, it is advised to set up a unique AP the key becomes compromised or the meter becomes inaccessible and the API key can be revoked for only that meter.

API keys are passwords and are displayed only once after creation.

# Setup

- 1.Set up API keys:
	- Initial account creation and setup wizard for first email or

Adding a second API key, or adding without the wizard from the ma

- 2.[Verify a sender](#page-5-0) identity
- 3.[Configure the eGaug](#page-6-0)e meter

### Initial account creation a wizard for first email

1. Create an account tpst//sendgrid.com/

2. Click "Start" to the right of "Integrate using our Web API or SMTP

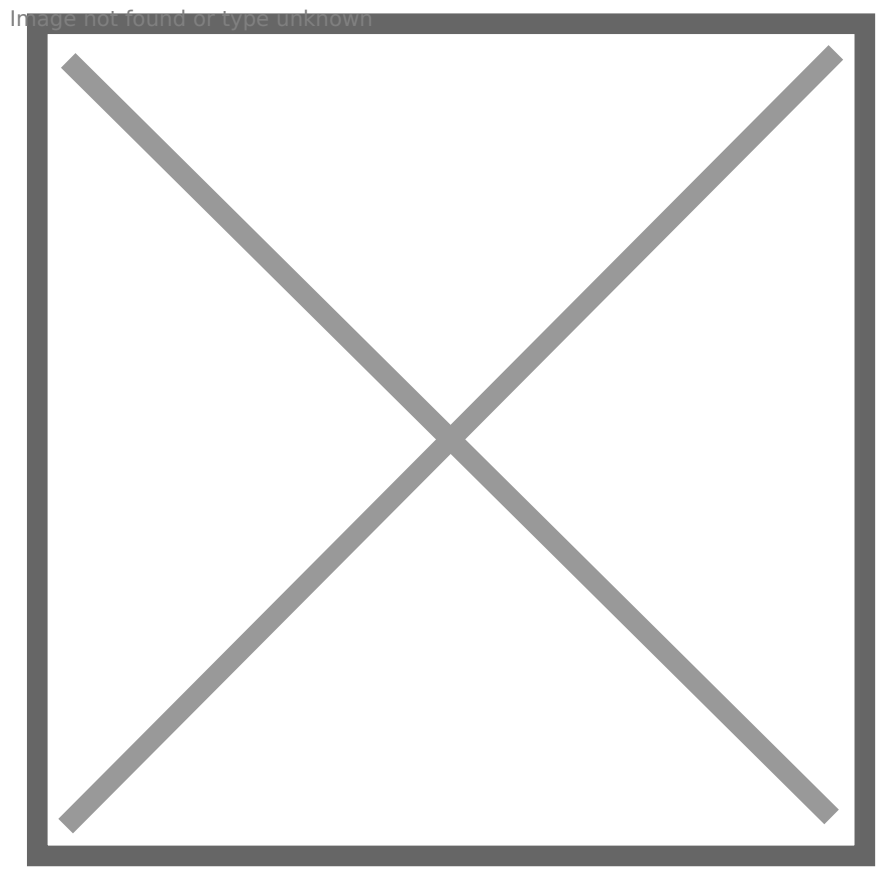

3.In "Choose a setup method", choose "SMTP relay"

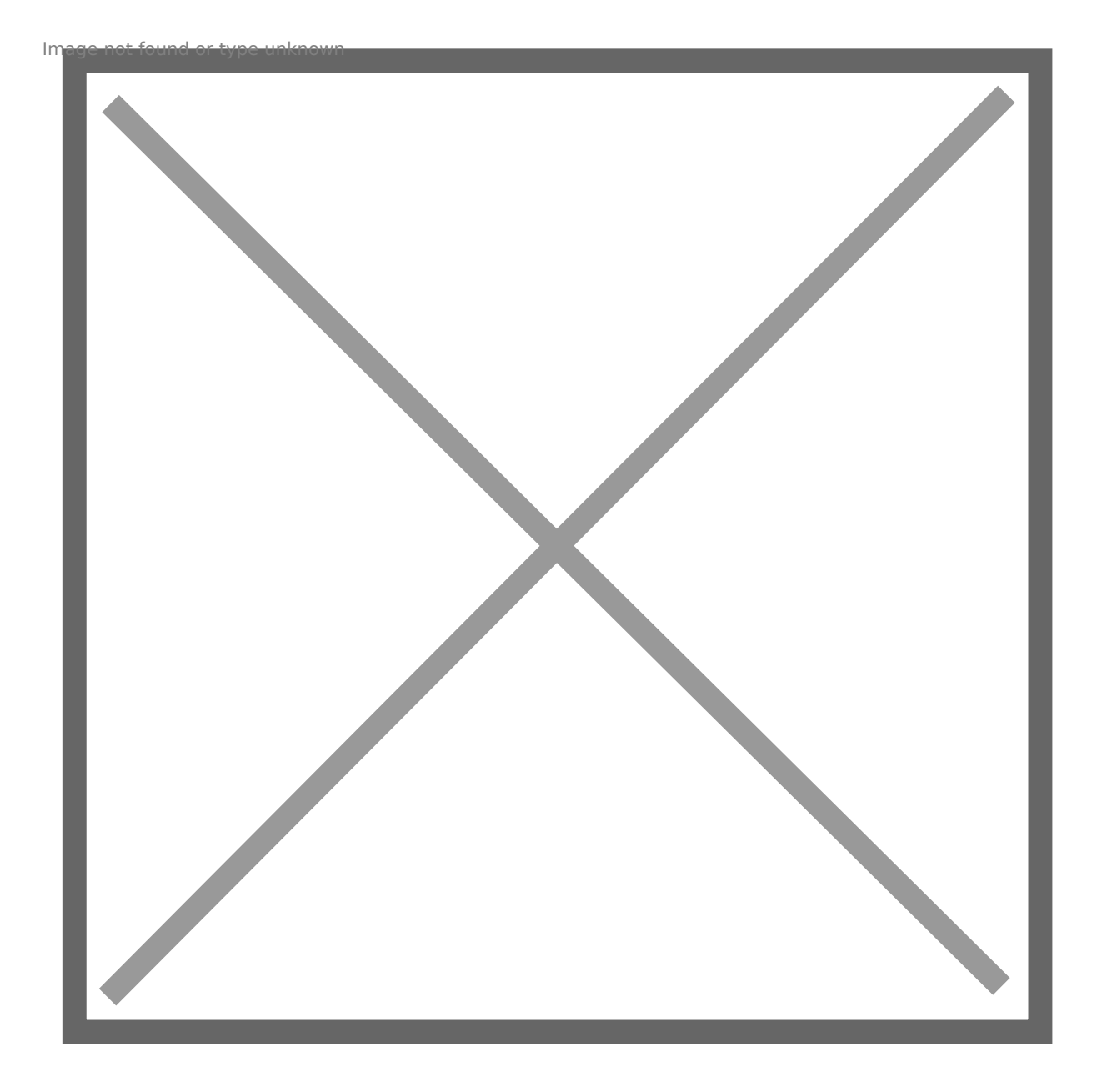

4. Give the API key a name, like "eGauge Alerts Emails" and press "Create Key" hage not found or type unknown

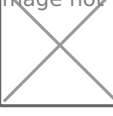

5. You will now be given the SMTP server (smtp.sendgrid.net), the username (apikey), and password (hidden). This is the only time the password will be displayed, it should be saved somewhere securely like an encrypted keychain if it will be used more than once. Keep this page open or copy the password as it will be used in a later step. mage not found or type unknown

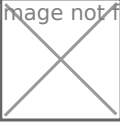

# Adding a second API key without the wizard from t dashboard

1. In the main dashboard on the left-side menubar, expand Settings a

<span id="page-5-0"></span>2.Click "Create API Key" in the upper right-hand corner:

3. Choose "Restricted Access" as the API key permissions, expand the and click the dot on the right side of the bar next to "Mail Send" to

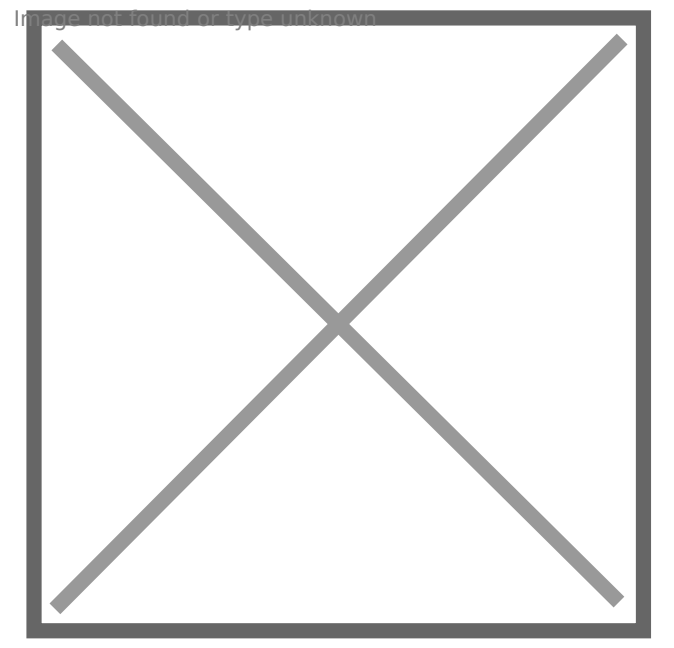

4. Click "Create and View", and copy the API key displayed on the ne: used to configure the eGauge meter in a later step.  $\sqrt{n}$ age  $n$ ot found or type unknown

#### Verify Sender Identity

You will need to set up Sender Authentication so the receiving email s email the eGauge meter delivers. Follow th& iningster Sethides Aouthentisciantpib sends an email link to verify ema**Dlo anded ne shsult hoern tic (eatdova**nced: requires modifying DNS entries on your website).

<span id="page-6-0"></span>Without sender authentication, you will see The from address does not matcl Sender Identwthen sending a test email without verification completed. It information to set up sender authentication.

The email address you verify will Custom "From" addressing in the eGauge alert settings.

#### Configure the eGauge Me

1. Navigate to Settings -> Alerts, ensure "Alert Provider" is set to "SI on "View/Edit Gateway & Alert Destinations". Enter the mail server smtp.sendgrid.) com serna apikey, and the API key / password that was c previously. For the Custom "From" Address, enter an email identity step.

2. [Enter the email address\(es\) that shoul](https://kb.egauge.net/uploads/images/gallery/2022-07/image-1657575198734.png)d receive alerts from the met Destinations.

3. Press "Save" at the bottom of the page, and then "Send Test Message" Alert Destination to ensure the delivery works.

 $\overline{m}$ age  $\overline{\Lambda}$ ot found or type unknown

Please vksbitegauge. het the most up-to-date documentation.